### 川崎医療福祉大学 学生の皆様 Knowledge Worker(ナレッジワーカー) 学生選書 ご利用ガイド

## 学生選書のイメージ

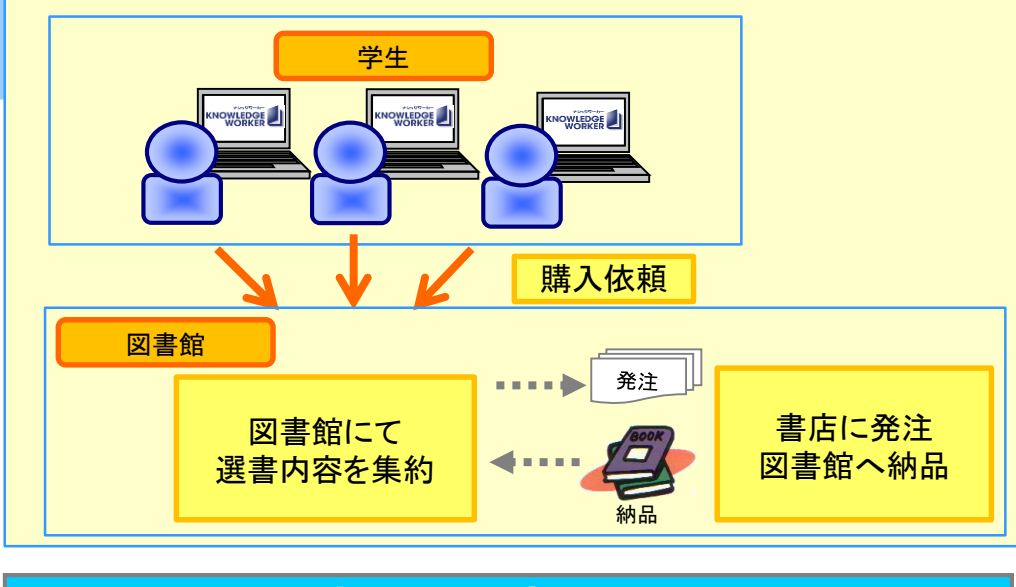

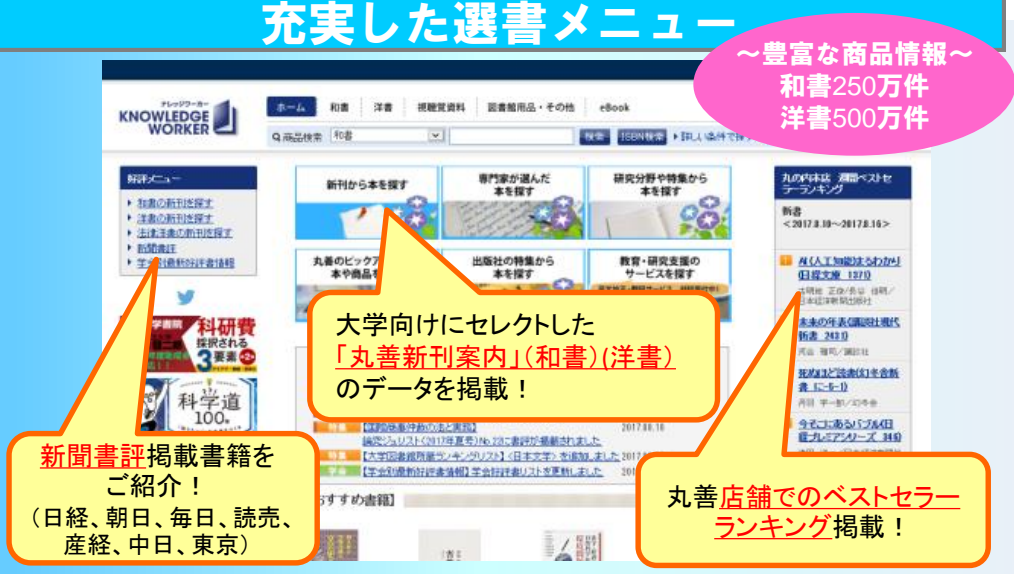

## 1. 商品を検索し、カートに入れます

### **http://kw.maruzen.co.jp/**

#### ■ トップページ

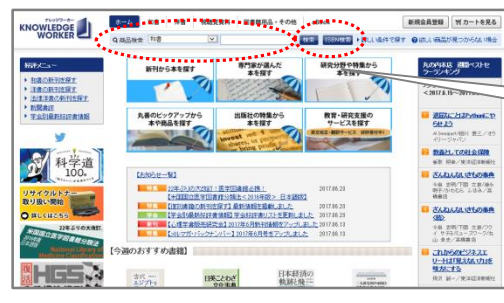

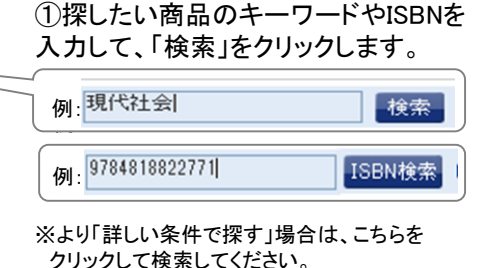

▶詳しい条件で探す

※ 商品の検索まではログインが不要です。 ※ログインの際は、図書館から付与された会員IDとパスワードをご入力ください。

#### ■ 検索結果ページ

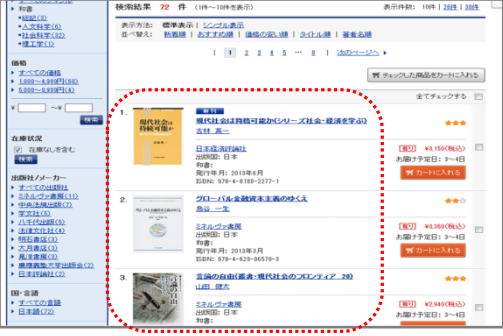

#### ■ 商品詳細ページ

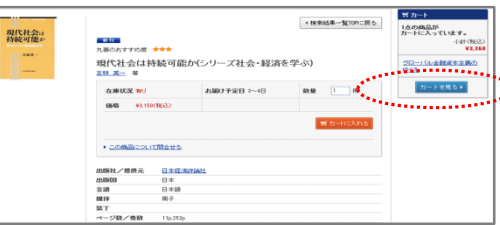

②検索結果が表示されます。

タイトルまたは表紙画像をクリックする と、商品詳細内容が表示されます。

③お決まりの商品は「カートに入れる」 をクリックして、カートに入れます。 カートに入れた商品は、「カート」内に 入りますので、「カートを見る」から購入 手続き画面へ進みます。

**III崎医療福祉大学 学生の皆様 Knowledge Worker(ナレッジワーカー) 学生選書 ご利用ガイド** 

# 2. 支払方法を選択します | | 3. 購入依頼をします

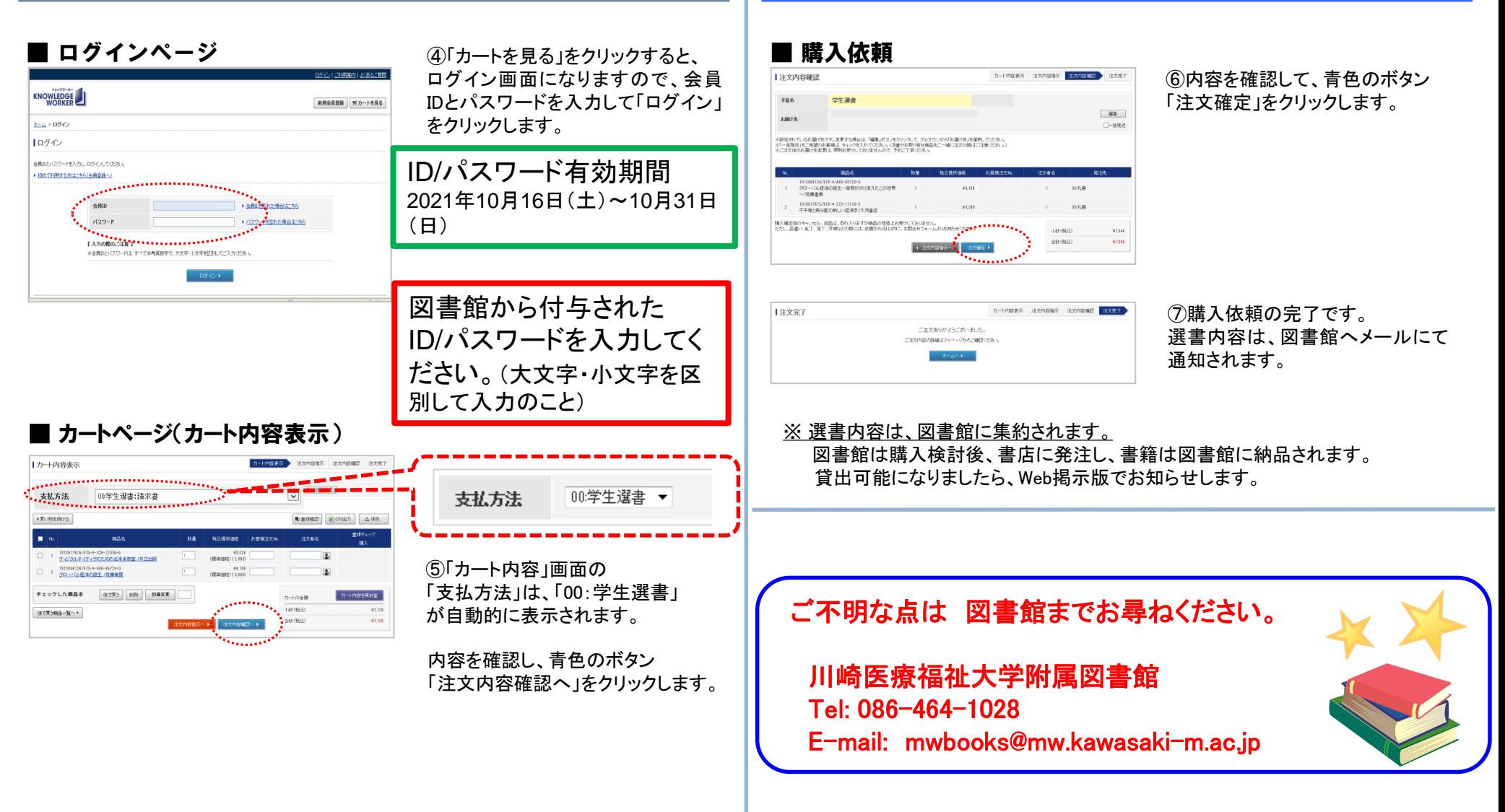